# 集成电路原理及应用

# 实验指导书

山东理工大学 电气与电子工程学院

目录

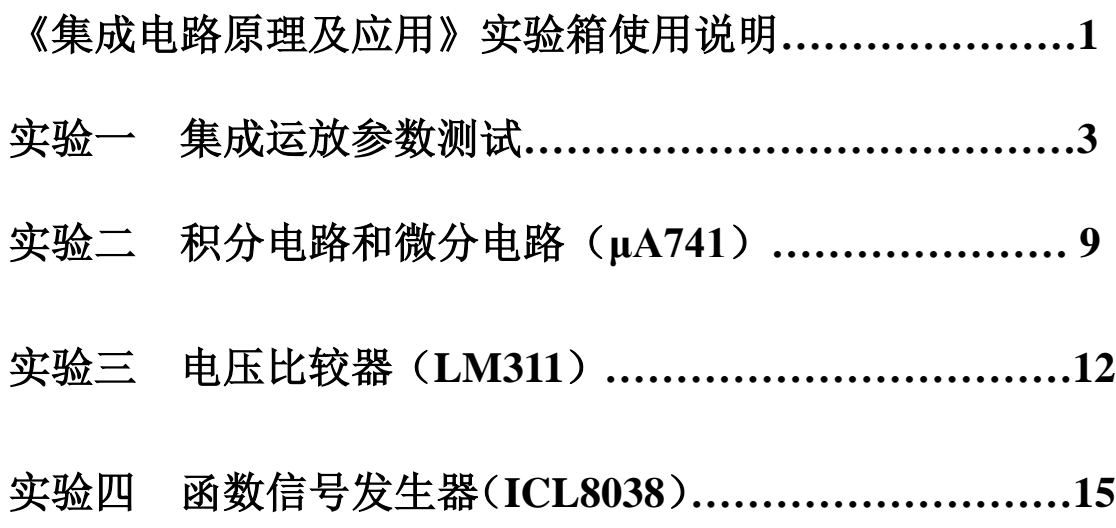

# 《集成电路原理及应用》实验箱使用说明

 《集成电路原理及应用》实验箱是为了配合高等院校师生学习《集成电路原理及应用》 课程而制作的,它包括了课程的基本教学实验内容。通过这些实验,对加深课程内容理解将 会有很大的帮助。也可在该实验箱的基础上自行开发,掌握更多的实际应用电路,为将来读 研究生和走向工作岗位,打下良好的基础。高校教师还可用该实验箱培训学生参加全国大学 生电子设计竞赛。

# 一. 实验箱组成

《集成电路原理及应用》实验箱由实验箱底板、八个实验模块、单片机控制模块、键盘 模块和显示模块组成。八个实验模块分别是实验一至实验八的八个实验。

如图一所示,是集成电路原理及应用实验箱面板图。

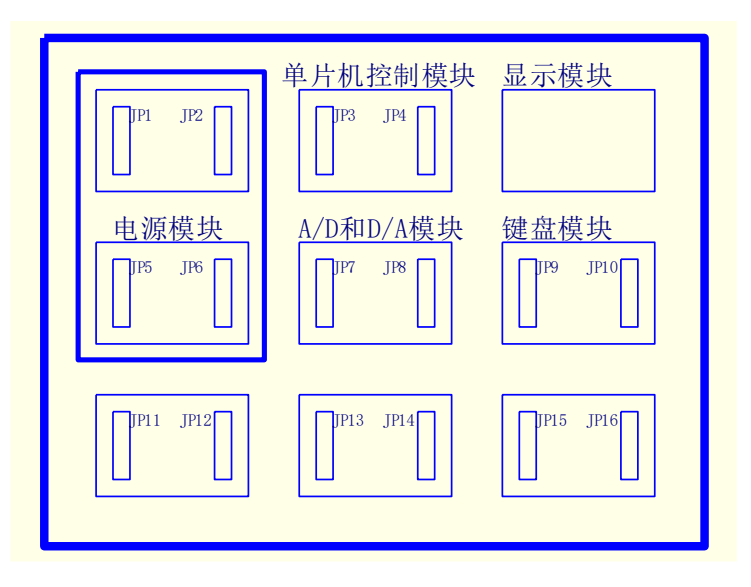

图一 集成电路原理及应用实验箱面板图

 在实验箱面板图中,电源模块、单片机控制模块、显示模块、A/D 和 D/A 模块、键盘 模块,这五个模块的位置是固定的。其余模块如:集成运放参数测试、积分电路和微分电路、 电压比较器、U/F 变换器和 F/U 比较器、函数信号发生器和集成有源滤波器等六个实验模块, 可根据实验需要,安装在 JP11、JP12、JP13、JP14、JP15 插口上。

# 二. 实验箱使用说明

实验箱的左侧有 220V 电源线接口及电源开关,使用时,插上电源接线,闭合电源开关。 220V 交流电加到电源模块上,电源模块工作,可提供±5V、±12V、±15V、0~30V 的直流 电压。八个实验模块要正常工作,均需直流电压。做实验时,先将实验模块安装到实验箱底 板上。每个实验模块上都配有直流电源开关,将开关打在 ON 位置,相应的电源指示灯点亮, 可按照实验要求,开始做实验。实验结束后,将实验模块上的直流电源开关打在 OFF 位置, 将实验箱左侧的 220V 电源开关断开。

# 三. 实验要求

.实验前必须预习,认真阅读本次实验指导书的全部内容,明确实验目的,掌握实验 原理,理解实验内容及步骤,理解需测试的数据和波形的意义。

.准备好实验所需仪器设备、工具和材料等,复习仪器设备的使用方法和注意事项, 并在实验中严格遵守,不要损坏仪器设备。

.熟悉实验箱及本次的实验模块,熟悉测试点及元器件的位置。

.实验中应按照要求仔细操作,仔细观察实验现象,并做好记录。

.测量数据和调整仪器要认真仔细,注意设备安全和人身安全。

.实验过程中,如遇有异常气味和异常现象,应立即切断电源,并报告指导教师,只 有在找出故障原因后,方可继续实验。

.实验结束后,必须关断电源,整理好实验箱、仪器设备、工具和材料等。

# 实验一集成运放参数测试

# 一. 实验目的

- 1. 熟悉集成运放的重要参数:输入失调电压 *U*OS、输入失调电流 *I*OS、差模开环电压增 益 *A*ud、共模抑制比 *CMRR*、输出电压动态范围 *U*oppm和单位增益带宽 *GW*。
- 2. 学会用简易方法测量以上参数。
- 3. 掌握集成运放主要参数的意义及其对应用电路性能的影响。
- 4. 掌握集成运放调零的方法。

# 二. 实验仪器

- 1. 万用表
- 2. 示波器
- 3. 信号发生器
- 4. 集成电路实验箱

#### 三. 实验原理

#### $1.$  输入失调电压  $U_{OS}$ 的测试

为使集成运放在零输入时达到零输出,需在其输入端加一个直流补偿电压,这个直流补 偿电压的大小即为输入失调电压,两者的方向相反。输入失调电压一般是 mV 数量级。*U*os 越大,说明电路对称程度越差。

本实验采用 μA741 集成运放,μA741 属于通用Ⅱ型,即中增益运放。其封装采用 8-DIP 和 TO-99 金属封装,管脚及功能为:

2 脚:反相输入端;3 脚:同相输入端;6 脚:输出端;7 脚:正电源端;4 脚:负电源 端: 8 脚: 空脚: 1 脚和 5 脚: 调零端。需调零时, 1 脚和 5 脚之间接入 100kΩ 的电位器, 并将滑动触头接到负电源端;一般使用时 1 脚和 5 脚可悬空。

如图 1-1 所示,是输入失调电压和输入失调电流的测量电路。

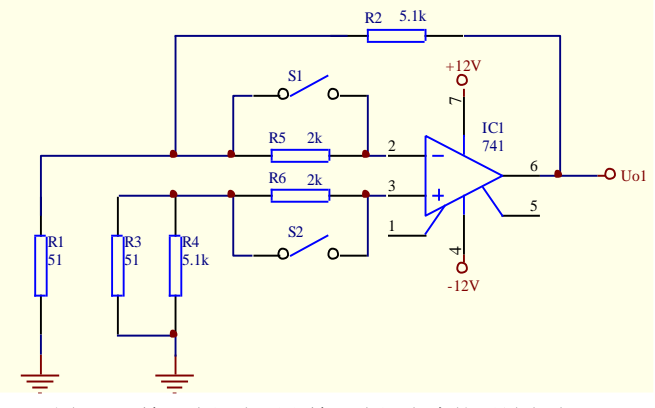

图 1-1 输入失调电压和输入失调电流的测量电路

开关 S1、S2 闭合时, 此时输出电压用  $U_{\Omega}$  表示。 闭环电压的放大倍数为

$$
A_{\rm uf} = \frac{U_{\rm O1}}{U_{\rm OS}} = \frac{R_{\rm 1} + R_{\rm 2}}{R_{\rm 1}}
$$

输入失调电压为

$$
U_{\text{OS}} = \frac{R_{1}}{R_{1} + R_{2}} \cdot U_{\text{O1}} = \frac{1}{101} \cdot U_{\text{O1}} \qquad \qquad \text{if } 1-1
$$

实际测出的  $U_{OS}$  一般为± (1~20) mV, 高质量的运放,  $U_{OS}$  在 1mV 以下, 其值越小越 好。

#### **2**.输入失调电流 *I***OS**的测试

当集成运放的输入电压为零,输出电压也为零时,两个输入偏置电流的差值,称为输入 失调电流,即 $I_{\text{OS}} = |I_{\text{B}_{+}} - I_{\text{B}_{-}}|$ 。

输入失调电流 *I*OS 主要由输入级差动放大器的两个三极管的 β 值不一致造成的。一般来 说,集成运放的偏置电流越大,其输入失调电流也越大。

如图 1-1 所示, 测试  $I$ <sub>OS</sub> 时, 将开关 S1、S2 断开, 此时输出电压用  $U_{01}$ <sup>·</sup>表示, 则

$$
I_{\text{OS}} = \frac{U_{\text{O1}}' - U_{\text{O1}}}{A_{\text{uf}} \cdot R_5} = \frac{R_1}{R_1 + R_2} \cdot \frac{U_{\text{O1}}' - U_{\text{O1}}}{R_5} \qquad \qquad \text{if } 1-2
$$

I<sub>OS</sub> 一般为 1nA~10μA, 其值越小越好。

#### **3**.差模开环电压增益 *A***ud** 的测试

集成运放工作于线性区时,差模电压输入后,其输出电压变化*U*<sup>o</sup> 与差模输入电压变化 *U*id 的比值,称为差模开环电压增益,即

$$
A_{\rm ud} = \frac{\Delta U_{\rm o}}{\Delta U_{\rm id}}
$$

差模开环电压增益一般用 dB(分贝)为单位, 则可表示为

$$
A_{\rm ud}(\text{dB}) = 20 \text{lg} \left( \frac{\Delta U_{\rm o}}{\Delta U_{\rm id}} \right) \text{ (dB)}
$$

实际集成运放的差模开环电压增益是频率的函数,所以手册中的差模开环电压增益均指直流 (或低频)开环电压增益。为测试方便,通常采用低频(几十 Hz)正弦交流信号进行测量。 因集成运放的开环增益很高,难以直接测量,所以一般采用闭环测量法。

如图 1-2 所示,是差模开环电压增益的测量电路。

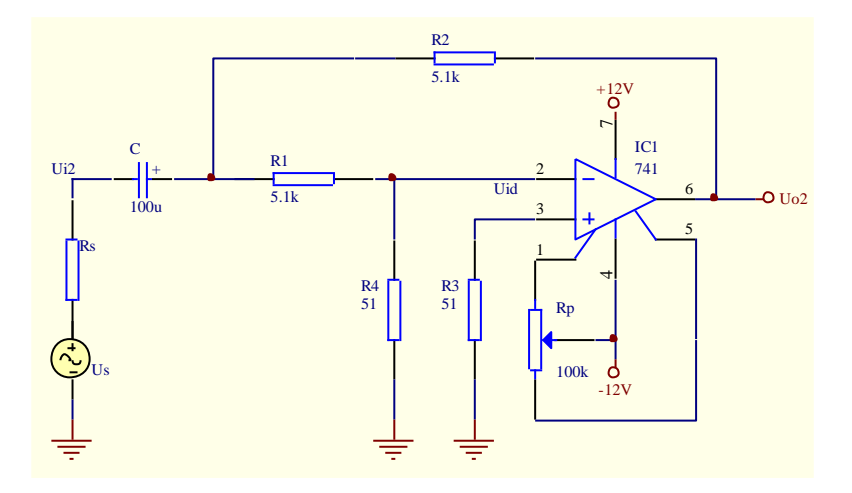

图 1-2 差模开环电压增益的测量电路

在图 1-2 中,通过 *R*2、*R*1、*R*<sup>4</sup> 完成直流闭环,抑制输出电压漂移。通过 *R*2、*R*s 实现交 流闭环。外加信号经 *R*1、*R*<sup>4</sup> 分压,使 *U*id 足够小,以保证运放工作在线性区。*C* 为隔直电容。 运放的差模开环电压增益 *A*ud 为

$$
A_{ud}(\text{dB}) = 20 \lg \left( \frac{\Delta U_{o2}}{\Delta U_{id}} \right) = 20 \lg \left[ \left( 1 + \frac{R_1}{R_4} \right) \cdot \frac{U_{o2}}{U_{i2}} \right] \cdot (\text{dB}) \qquad \qquad \text{R} \quad 1-3
$$

一般低增益集成运放的 *A*ud 约为 60~70dB,中增益的 *A*ud 约为 80dB,高增益的 *A*ud 约 100dB 以上。

#### **4**.共模抑制比 *CMRR* 的测试

集成运放工作于线性区时,其差模电压增益 *A*ud 与共模电压增益 *A*uc 之比称为共模抑制 比,即

$$
CMRR = \frac{A_{ud}}{A_{uc}}
$$

若以 dB 为单位时,*CMRR* 可表示为

$$
CMRR = 20 \lg \left( \frac{A_{\text{ud}}}{A_{\text{uc}}} \right) \text{(dB)}
$$

与差模开环电压增益类似,*CMRR* 也是频率的函数。集成运放手册中给出的参数值均指 直流(或低频)时的 CMRR。

如图 1-3 所示,是共模抑制比 *CMRR* 的测量电路。

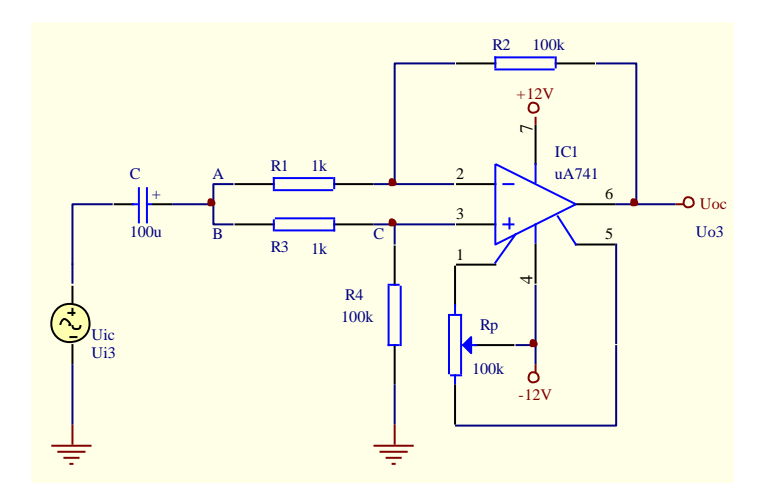

图 1-3 共模抑制比 *CMRR* 的测量电路

集成运放工作在闭环状态,差模信号的电压增益为: 1  $\vert u_{\rm ud} \vert = \frac{R_2}{R_1}$  $\left|A_\omega\right| = \frac{R_2}{\omega}$ ,共模信号的电压增益

为: 
$$
|A_{\text{uc}}| = \frac{U_{\text{oc}}}{U_{\text{ic}}}
$$
, 厯共模式和制比 *CMRR* 为

$$
CMRR = 20 \lg \left(\frac{R_2 U_{\rm ic}}{R_{\rm i} U_{\rm oc}}\right) \, (\text{dB}) \tag{1-4}
$$

因此,测出 *U*oc 和 *U*ic,即可求出 *CMRR*。多数集成运放的 *CMRR* 的值在 80dB 以上。

#### **5**.输出电压动态范围 *U***oppm** 的测试

输出电压动态范围 *U*oppm是指输出电压在不失真条件下所能达到的最大值。一般正、负 向的电压摆幅往往并不相同,大多数集成运放的正、负电压摆幅均大于 10V。

如图 1-4 所示,是输出电压动态范围 *U*oppm的测量电路。

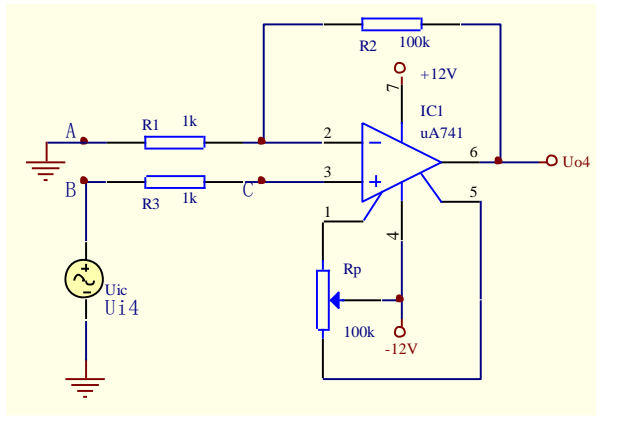

图 1-4 输出电压动态范围 *U*oppm的测量电路

#### **6**.单位增益带宽 *GW* 的测试

单位增益带宽 *GW* 是指集成运放在闭环增益为 1 倍状态下,当用正弦小信号驱动时, 其闭环增益下降至 0.707 倍时的频率。当集成运放的频率特性具有单极点响应时,其单位增 益带宽可表示为

$$
GW = A_{ud} f \qquad \qquad \pm 1.5
$$

集成运放闭环工作时的频率响应主要决定于单位增益带宽 GW,这个参数是集成运放小 信号工作时的频率特性,小信号输出范围约为 100~200mV。当集成运放处在大信号工作时, 其输入级将工作于非线性区,这时集成运放的频率特性将会发生明显变化。当集成运放具有 多极点的频率响应时,其单位增益带宽与开环带宽没有直接关系,此时采用增益带宽乘积参 数表示。

如图 1-5 所示,是单位增益带宽 *GW* 的测量电路。

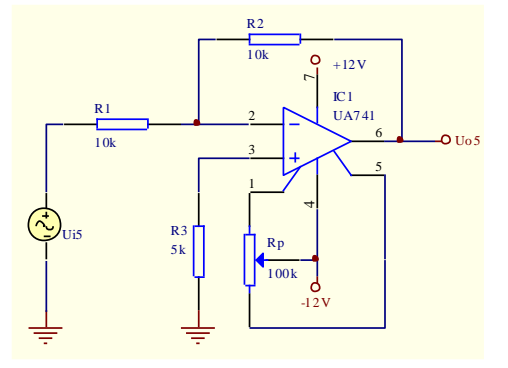

图 1-5 单位增益带宽 *GW* 的测量电路

# 四. 实验内容及步骤

将"集成运放参数测试"模块安装在实验箱底板上,合上电源开关。

#### $1.$  测试输入失调电压  $U_{OS}$ 和输入失调电流  $I_{OS}$

(1)将开关 Sa 打在 ON 位置。

 (2)将开关 S1、S2 闭合(即用短接冒短接),用数字万用表直流电压档,测量输出电 压 *U*O1,并记录 *U*O1数值。

(3) 将开关 S1、S2 断开, 用数字万用表直流电压档, 测量输出电压, 此时用  $U_{01}$ ′表 示,并记录 *U*O1´数值。

(4)将以上数值代入式 1-1 和式 1-2,计算出 *U*OS 和 *I*OS。

注:测试结束后,将开关 Sa 打在 OFF 位置。

#### **2**.测试差模开环电压增益 *A***ud**

(1)将开关 Sb 打在 ON 位置。

(2) 用信号发生器, 在输入端 *U*<sub>12</sub> 加入频率为 100Hz, 电压(峰峰值) 为 50mV 的正 弦波信号。用数字示波器观察 *U*O2的输出波形,并记录 *U*i2 和 *U*O2的数值。

(3)将以上数值代入式 1-3,计算出 *A*ud。

注:测试结束后,将开关 Sb 打在 OFF 位置。

#### **3**.测试共模抑制比 *CMRR*

(1)将开关 Sc 打在 ON 位置。开关 S3、S5、S7 闭合。

(2)用信号发生器,在输入端 *U*i3 加入频率为 100Hz,电压(峰峰值)为 1V 的正弦波 信号。用数字示波器观察  $U_{\Omega}$ 3 的输出波形, 并记录  $U_{\Omega}$ 3 和  $U_{\Omega}$ 3 的数值。(注: 也可用液晶显 示屏读取 *U*O3的数值,*U*O3–A1。)

(3)将以上数值代入式 1-4,计算出 *CMRR*。

注:测试结束后,将开关 Sc 打在 OFF 位置。

#### **4**.测试输出电压动态范围 *U***oppm**

(1)将开关 Sc 打在 ON 位置。开关 S4、S6、S8 闭合。

(2)用信号发生器,在输入端 *U*i4 加入正弦波信号,频率为 100Hz,逐渐增大输入电

压幅度。用数字示波器观察 *U*O4 的输出波形,直至示波器上显示的输出电压的波形顶部或底 部出现失真,此时的输出电压即是输出电压动态范围  $U_{\text{open}}$ 。

注:测试结束后,将开关 Sc 打在 OFF 位置。

#### **5**.测试单位增益带宽 *GW*

(1)将开关 Sd 打在 ON 位置。

(2) 用信号发生器, 在输入端  $U_1$ 5 加入正弦波信号, 输入电压(峰峰值) 为 100mV, 将开关 SR2 闭合, 用数字示波器观察放大器的输入、输出信号波形。当输入信号的频率由低

逐渐增高时,电压增益 A =  $\frac{0.5}{0.5} = 0.707$ i5  $=\frac{0.65}{U_{\text{sc}}}$  $A_u = \frac{U_{\rm os}}{V}$  = 0.707 时,所对应的频率即为单位增益带宽。

注:测试结束后,将开关 Sd 打在 OFF 位置。

# 五. 实验报告要求

- 1. 阐述测试 *U*OS、*I*OS、*A*ud、*CMRR*、*U*oppm、*GW* 参数的基本原理和测试方法。
- 2. 整理实验数据,计算出各项参数,并将实测参数值和指标值进行比较。
- 3. 通过分析实验数据,得出结论。

# 六. 思考题

- 1. 测量输入失调电压 *Uos、*输入失调电流 *Ios* 时, 为什么集成运放反相端和同相端的 电阻要精选?
- 2. 测量输入失调电压 *U*OS、输入失调电流 *I*OS 时,为什么要将集成运放的调零端开路? 而测量其它参数时,则要对输出电压调零?
- 3. 选取测试信号频率的原则是什么?
- 4. 如何判断 μA741 运放芯片的好坏?
- 5. 使用运放芯片时,为什么要调零?如何调零?

# 实验二积分电路和微分电路(**μA741**)

# 一. 实验目的

1. 学会用集成运放设计积分电路和微分电路,熟悉电路原理和元件参数的计算。

2. 熟悉积分电路和微分电路的特点、性能,并会应用。

#### 二. 实验仪器

- 1. 万用表
- 2.示波器
- 3.信号发生器
- 4.集成电路实验箱

#### 三. 实验原理

#### **1**. **μA741** 芯片简介

μA741 是第二代集成运放的典型代表, 是采用硅外延平面工艺制作的单片式高增益运 放。其特点是:采用频率内补偿,具有短路保护功能,具有失调电压调整能力,具有很高的 输入差模电压和共模电压范围,无阻塞现象,功耗较低,电源电压适应范围较宽。它有很宽 的输入共模电压范围,不会在使用中出现"阻塞",在诸如积分电路、求和电路及一般的反馈 放大电路中使用,均不需外加补偿电容。

μA741 采用 8-DIP 塑封和 TO-99 金属封装。如表 2-1 所示, 是 μA741 的引脚及功能。

| 引脚 | 功能         | 引脚 | 功能    | 引脚 | 功能                | 引脚           | 功能      |
|----|------------|----|-------|----|-------------------|--------------|---------|
|    | OFFSETNELL | ◠  | $+IN$ |    | <b>OFFSETNELL</b> | −            | $V_{+}$ |
|    | $-IN$      | 4  | V–    | O  | <b>OUTPUT</b>     | o<br>$\circ$ | NC      |

表 2-1 μA741 的引脚及功能

#### **2**. 积分电路

 积分电路或称积分器,其输出电压和输入电压的积分成线性关系,广泛应用于扫描电路、 A/D 转换和模拟运算等方面。

如图 2-1 所示,是积分电路和微分电路。

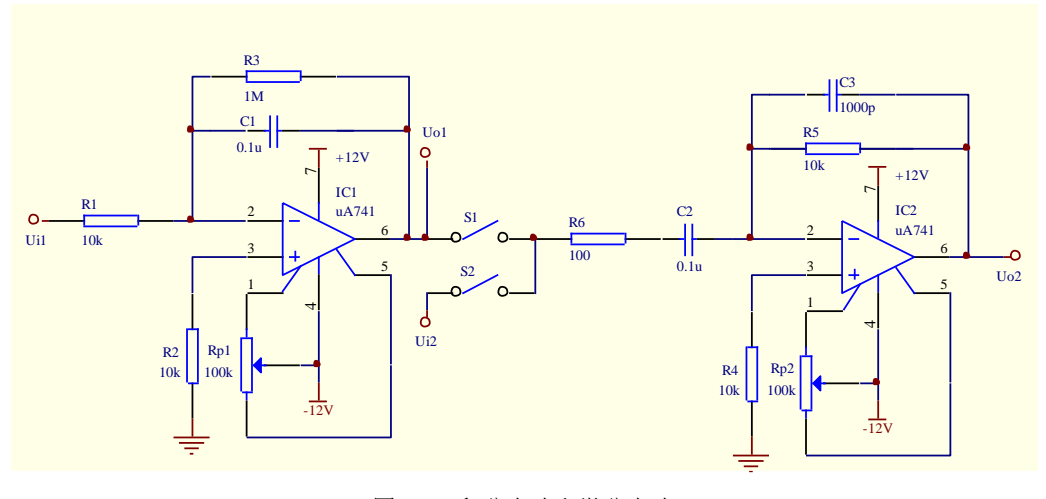

图 2-1 积分电路和微分电路

在图 2-1 中, 当开关 S1 断开时, IC1 及其周围元件构成反相型积分器。输出电压与输 入电压的关系为

$$
u_{01}(t) = -\frac{1}{R_1 C_1} \int u_{11}(t) dt
$$
  $\qquad \qquad \vec{\infty} \ 2-1$ 

#### **3**. 微分电路

 微分电路或称微分器,其输出电压和输入电压的微分成线性关系,广泛应用于波形变换 和模拟运算等方面。

在图 2-1 中,当开关 S1 断开、S2 闭合(即用短接冒短接)时,IC2 及其周围元件构成 反相型微分器。输出电压与输入电压的关系为

$$
u_{o2}(t) = -R_5 C_2 \frac{du_{i2}(t)}{dt}
$$
  $\qquad \qquad \pm 2.2$ 

#### **4**. 积分和微分电路

在图 2-1 中,当开关 S2 断开、S1 闭合时,IC1、IC2 及其周围元件构成积分和微分电路。

#### 四. 实验内容及步骤

将"积分电路和微分电路"模块安装在实验箱底板上,合上电源开关。

#### **1**. 积分电路

(1)将开关 S1 断开。

(2)调零:将输入端 *u*i1 接地,用数字万用表测输出电压 *u*O1,调节调零电位器 *R*p1, 直至  $U_{\Omega} = 0$  (或  $U_{\Omega} \approx 0$ )。

(3)输入方波信号:①用信号发生器,在输入端 *u*i1 加入方波信号,频率为 1kHz,电 压幅度为±2V。用数字示波器观察 *u*i1、*u*O1 的波形,并记录 *u*i1、*u*O1 的数值。②输入信号的 电压幅度不变,改变频率,观察并记录 uj、uo1 的波形。③输入信号的频率不变,改变电压 幅度,观察并记录 *u*i1、*u*O1 的波形。

(4)输入正弦波:①用信号发生器,在输入端 *u*i1 加入正弦波信号,频率为 160Hz,电 压有效值为 1V。用双踪示波器观察 *u*i1、*u*O1的波形及相位差,并记录 *u*i1、*u*O1 的数值。②改 变正弦波信号的频率,观察并记录 *u*i1、*u*O1 的波形及相位差。

#### **2**.微分电路

(1)将开关 S1 断开,S2 闭合(即用短接冒短接)。

(2)调零:将输入端 *u*i2 接地,用数字万用表测输出电压 *u*O2,调节调零电位器 *R*p2, 直至  $u_{\Omega} = 0$  (或  $U_{\Omega} \approx 0$ )。

(3)输入方波信号:①用信号发生器,在输入端 *u*i2 加入方波信号,频率为 300Hz,电 压幅度为±2V。用数字示波器观察 *u*i2、*u*O2 的波形,并记录 *u*i2、*u*O2 的数值。

(4)输入正弦波:①用信号发生器,在输入端 *u*i2 加入正弦波信号,频率为 160Hz,电 压有效值为 1V。观察并记录 *u*i2、*u*O2 的波形及相位差。②改变正弦波信号的频率,观察并 记录 *u*i2、*u*O2 的波形及相位差。

#### **3**.积分和微分电路

(1) 将开关 S2 断开、S1 闭合(即用短接冒短接)。

(2)输入方波信号:用信号发生器,在输入端 *u*i1 加入方波信号,频率为 300Hz,电压 幅度为±2V。用数字示波器观察 μο1、μο2的波形,并记录 μο1、μο2的数值。

# 五. 实验报告要求

- 1. 画出实验观察到的各种信号波形,并予以分析。
- 2. 分析积分时间常数对输出电压斜率的影响。
- 3. 写出收获和体会。

# 实验三电压比较器(**LM311**)

## 一. 实验目的

1.熟悉单限电压比较器和双限电压比较器的工作原理、电路特性和应用方面。

- 2.掌握 LM311 的使用方法和应用电路。
- 3.掌握电压比较器设计、测试和调整的方法。

# 二. 实验仪器

- 1.万用表
- 2.示波器
- 3.信号发生器
- 4.直流稳压电源
- 5.集成电路实验箱

#### 三. 实验原理

电压比较器的基本功能是实现两个模拟电压之间的电平比较,它是以输出逻辑电平的高 低给出判断结果的一种电路。通常这两个电压中的一个是待比较的模拟信号,另一个是门限 电压或参考电压。它的输出是比较结果的数字信号,即高低电平。所以电压比较器是一种模 拟信号和数字信号之间的接口电路。电压比较器的这种功能可以用开环状态下工作的集成运 放来实现,也可以用专门设计的集成电压比较器来实现。

前者可与放大电路统一,大大减小电路系统中使用的产品型号规格,使用灵活,易于生 产各种不同的逻辑电平,有利于大信号比较,在低速、高精度的电压比较时,占有一定的优 势。而专用集成电压比较器,输出状态转换速度高,一些高速比较器转换时间很短,仅为 3~ 5ns,但它的输出逻辑电平大小是固定的。在电路结构上,专用电压比较器除了线性的模拟 电路部分之外,还包含有实现要求输出逻辑电平的数字电路部分,它的输出可以直接驱动 TTL、ECL、HTL、NMOS、PMOS 等数字集成电路。

本实验介绍专用集成电压比较器 LM311 的使用方法和应用电路。

#### **1**.**LM311** 芯片简介

 LM311 是专用电压比较器芯片,电源电压范围大(±5V~±l5V)、偏置电流小(100nA)、 失调电流小(6.0nA)、差分输入电压范围大(±30V)。其输出与 TTL、DTL 及 MOS 电路 相容,并可驱动指示灯和继电器。可单电源供电,也可双电源供电,有集电极输出和发射极 输出两种形式,还具有外部平衡调节端和选通控制端。

LM311 采用 8-DIP 塑封和 TO-99 金属封装。如表 3-1 所示, 是 LM311 的引脚及功能。

| 引脚     | 功能         | 引脚 | 功能    | 引脚                         | 功能             | 引脚 | 功能         |
|--------|------------|----|-------|----------------------------|----------------|----|------------|
|        | <b>GND</b> |    | $IN-$ |                            | <b>BALANCE</b> |    | <b>OUT</b> |
| ◠<br>∠ | $IN+$      |    | $V -$ | <b>BALANCE/STROBE</b><br>O |                | 8  | $V_{+}$    |

表 3-1 LM311 的引脚及功能

#### **2**.单限电压比较器

如图 3-1 所示,是单限电压比较器。

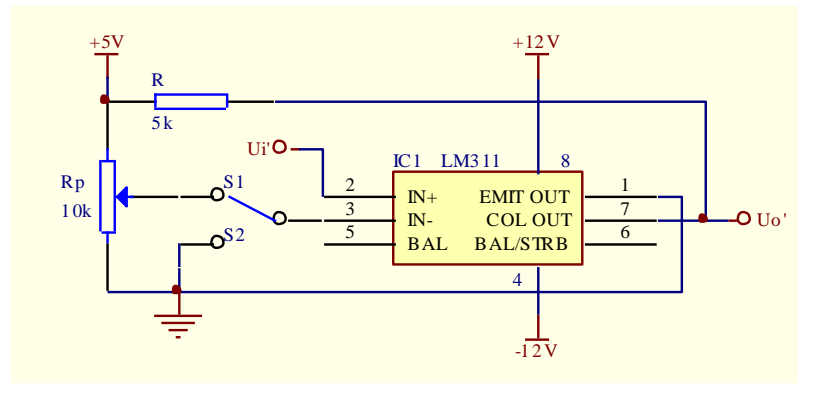

图 3-1 单限电压比较器

(1)过零电压比较器

当开关 S2 闭合、S1 断开时, 是过零电压比较器。当输入电压 Ui'≥0 时, 输出高电平, *U*o´*=*5V;输入电压 *U*i´<0 时,输出低电平,*U*o´*=*0。

(2)任意电平比较器

当开关 S1 闭合、S2 断开时, 是任意电平比较器。调节电位器 Rp, 可得到任意参考电 位 *E*r(注:本电路设计 0<*E*r≤5V)。当输入电压 *U*i´≥*E*<sup>r</sup> 时,输出高电平,*U*o´*=*5V;输入电 压 *U*i´<*E*r时,输出低电平,*U*o´*=*0。

#### **3**.窗口电压比较器

窗口电压比较器可用来判断输入信号 *u*<sup>i</sup> 是否位于两个指定电位之间,把其中较小的一 个电位称为下门限电位 *E*mL,较大的一个电位称为上门限电位 *E*mH,二者之差称为门限宽度 *E*m。当输入信号 *u*i落入门限宽度*E*m之内或"窗口"之内时,为一种逻辑电平(如为高电平), 而输入电压在"窗口"之外时,为另一种逻辑电平(如为低电平),具有这种传输特性的比较 器称为窗口电压比较器。

如图 3-2 所示,是窗口电压比较器。

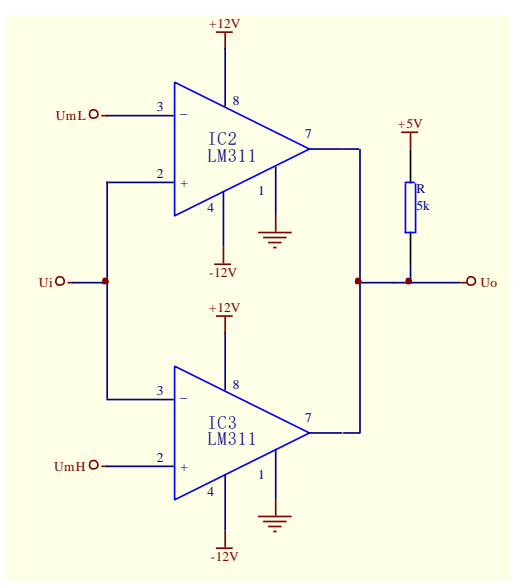

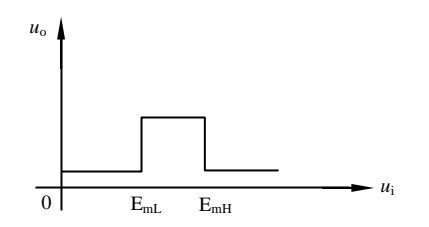

图 3-2 窗口电压比较器 网络罗马 2-3 窗口电压比较器的传输特性

在图 3-2 中, IC2、IC3 是专用电压比较器 LM311。LM311 的内部采用发射极接地、集 电极开路的三极管集电极输出方式。在使用时,必须外接上拉电阻。这种电压比较器允许输 出端并接在一起。

当输入电压 $U_{\text{i}} < E_{\text{mL}}$  ( $\leq$   $E_{\text{mH}}$ ) 时, 比较器 IC2 的输出管截止, 而比较器 IC3 的输出 管导通,此窗口比较器的输出为低电平。

当输入电压 $U_{\text{i}} > E_{\text{mH}}$ 时,比较器 IC2 的输出管导通,而比较器 IC3 的输出管截止,此 窗口比较器的输出电平为低电平。

只有当输入电压处于窗口电压之内,即  $E_{_{\rm{mL}}}$ < $U_{_{\rm{i}}}$ < $E_{_{\rm{mH}}}$ 时,比较器 IC2 和 IC3 输出管 均截止,窗口比较器输出电平由上拉负载电阻拉向高电平。

电源电压值可根据数字电路要求来确定。此窗口电压比较器的传输特性如图 3-3 所示。

#### 四. 实验内容及步骤

将"电压比较器"模块安装在实验箱底板上,合上电源开关。

#### **1**.单限电压比较器

(1)过零电压比较器

①当开关 S2 闭合时(即用短接冒短接),用信号发生器在 *u*i´输入端加入频率为 1kHz、 电压有效值为 2V 的正弦波信号,用双踪示波器观察 *u*i´、*u*o´的波形,画出传输特性曲线。 (注:也可用液晶显示屏读取 *u*o´的数值,*u*o´–A1。)

②当开关 S2 闭合时,用信号发生器在 *u*i´输入端加入正弦波信号,先固定输入信号的频 率,逐渐改变输入信号的电压值,用双踪示波器观察 *u*i´、*u*o´ 的波形;再固定输入信号的电 压值,逐渐改变输入信号的频率,用双踪示波器观察 *u*i´、*u*o´ 的波形。(注:也可用液晶显 示屏读取 *u*o´的数值,*u*o´–A1。)

(2)任意电平比较器

①当开关 S1 闭合时(即用短接冒短接),调节电位器 *R*p,参考电位 *E*<sup>r</sup> 得到一个数值, 用信号发生器在 *u*i´输入端加入频率为 1kHz、电压有效值为 2V 的正弦波信号,用双踪示波 器观察 *u*i´、*u*o´ 的波形,画出传输特性曲线。(注:也可用液晶显示屏读取 *u*o´的数值,*u*o´–A1。)

②当开关 S1 闭合时,调节电位器 *R*p,参考电位 *E*<sup>r</sup> 得到一个数值,用信号发生器在输 入端 ui 加入正弦波信号, 先固定输入信号的频率, 逐渐改变输入信号的电压值, 用双踪示 波器观察 ui′、uo´的波形;再固定输入信号的电压值,逐渐改变输入信号的频率,用双踪示 波器观察  $u_i$ ′、 $u_o$ ´ 的波形。(注: 也可用液晶显示屏读取  $u_o$ ´的数值,  $u_o$ ´–A1。)

#### **2**.窗口电压比较器

(1) 用多路输出直流稳压电源给  $E_{ml}$ ,  $E_{mH}$ 提供参考电压, 如取  $E_{ml}=2V$ ,  $E_{mH}=4V$ , 用 信号发生器在输入端 *u*i加入频率为 1kHz、电压有效值为 10V 的正弦波信号,用双踪示波器 观察输入 *u*i、输出 *u*o的波形,画出传输特性曲线。

(2)改变 *E*mH、*E*mL上下门限电压的数值,用双踪示波器观察输入 *u*i、输出 *u*<sup>o</sup> 的波形。

#### 五. 实验报告要求

1.画出实验观察到输入、输出信号的波形图,并予以分析。

2.将实验数据与计算值比较,若有误差,分析其原因。

3.写出收获和体会

# 实验四函数信号发生器(**ICL8038**)

# 一.实验目的

- 1.掌握 ICL8038 的特点、功能和应用电路。
- 2.熟悉由 ICL8038 构成的函数信号发生器工作原理。
- 3.掌握调试函数信号发生器的方法。

## 二. 实验仪器

- 1.示波器
- 2.集成电路实验箱

#### 三. 实验原理

#### **1**.**ICL8038** 芯片简介

ICL8038 是精密波形产生与压控振荡器,它能同时产生正弦波、方波、三角波,是一种 性能价格比高的多功能波形发生器 IC。因为 ICL8038 信号发生器是单片 IC,所以制作和调 试均很简单、方便,也较实用、可靠,人们常称其为实用信号发生器。

ICL8038 具有以下主要参数和主要特点: ①工作频率范围:0.001Hz~500kHz。 ②波形失真度:不大于 0.5%。 ③同时有三种波形输出:正弦波、方波、三角波。 ④电源:单电源为+10V~+30V,双电源为±5V~±15V。 ⑤足够低的频率温漂:最大值为 50ppm/ºC。 ⑥改变外接电阻、电容值,可改变输出信号的频率范围。 ⑦外接电压可以调制或控制输出信号的频率和占空比。 ⑧使用简单,外接元件少。 ICL8038 采用 14-DIP 封装。如表 4-1 所示,是 ICL8038 的引脚及其功能。

| 引脚 | 功能                   |              | 功能                      | 引脚 | 功能                |  |
|----|----------------------|--------------|-------------------------|----|-------------------|--|
|    | SINE WAVE SINADJ1    | <sub>(</sub> |                         |    | OR AND<br>V.      |  |
|    | <b>SINE WAVE OUT</b> |              | <b>FM BIAS</b>          | 12 | SINE WAVE SINADJ2 |  |
| 3  | <b>TRIANGLE OUT</b>  |              | <b>FM SWEEP INPUT</b>   | 13 | NC                |  |
| 4  | <b>DUTY CYCLE</b>    |              | <b>SQUARE WAVE OUT</b>  |    | NC.               |  |
|    | FREQUENCY DFADJ      | 10           | <b>TIMING CAPACITOR</b> | 14 |                   |  |

表 4-1 ICL8038 的引脚及其功能

#### **2**.由 **ICL8038** 构成的函数信号发生器电路原理图

如图 4-1 所示, 由 ICL8038 构成的函数信号发生器电路原理图。

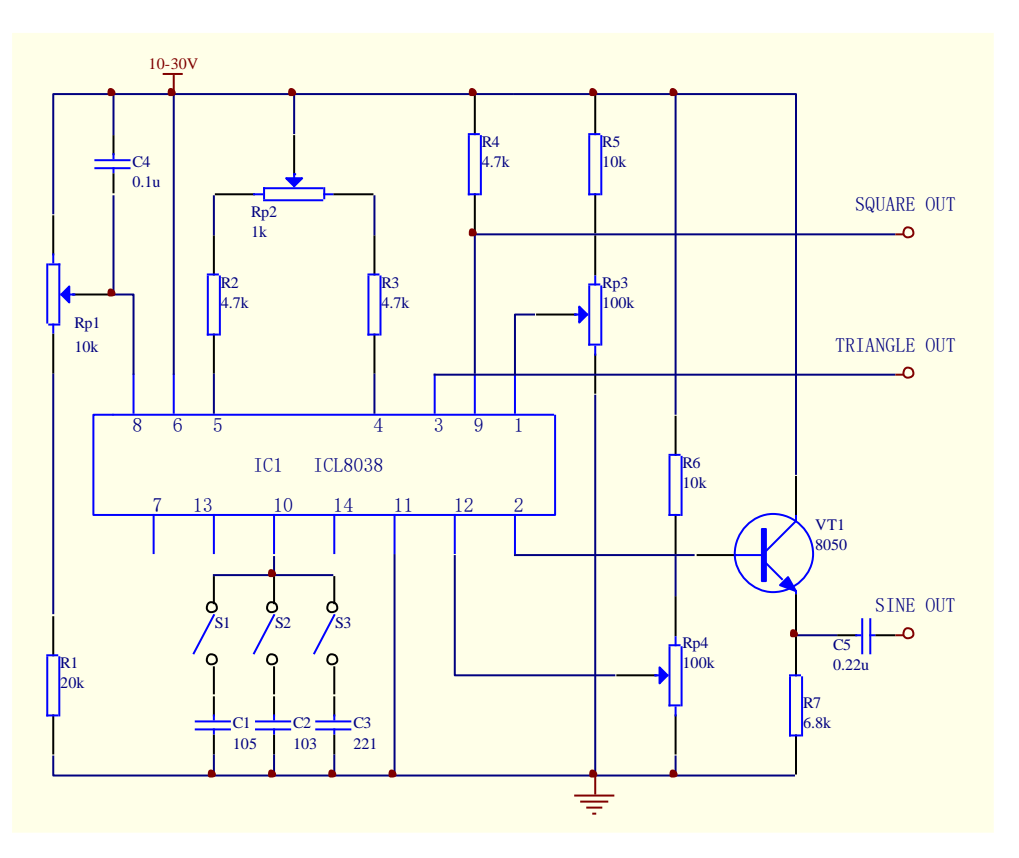

图 4-1 由 ICL8038 构成的函数信号发生器电路原理图

在图 4-1 中,8 脚为调频电压控制输入端。该芯片的方波输出端为集电极开路形式, 一般需在正电源与 9 脚之间外接一个电阻,图中 *R*3=4.7KΩ。电位器 *R*P2 的作用是调节占空 比或调节波形对称性。调节 *R*P1、*R*P2、*R*P3 可使正弦波的失真度达到较理想的程度,其中, 电位器 R<sub>P1</sub> 的作用是调频偏, 电位器 R<sub>P3</sub> 的作用是调节低频信号对称性。当 R<sub>P2</sub> 滑动端在中 间位置时,若调节 R<sub>P1</sub>, 即改变正电源+Vcc 与 8 脚之间的控制电压(即调频电压), 则振荡 频率随之变化,此电路即是一个频率可调的函数发生器。如果控制电压按一定规律变化,则 可构成扫频式函数发生器。

调节 *R*P2 可调节占空比或波形对称性,即可得到脉冲波和锯齿波。当 *R*P2 的滑动端位于 中间位置时,可得到标准的方波和三角波。调节电源电压可调节输出信号的幅度。

#### 四.实验内容及步骤

将"函数信号发生器"模块安装在实验箱底板上,合上电源开关。

1.将开关 S2 闭合(即用短接冒短接),开关 S1、S3 断开,调整电路,使其处于振荡, 产生方波,通过调整电位器 Rp2,使方波的占空比达到 50%,用示波器观测方波输出端的波 形。通过调节电位器 R<sub>pl</sub>, 可调节方波的频率。通过调节电源电压(即调节在"集成稳压电源" 模块上电位器"*R*p1"),可调节方波的幅度。

2.将开关 S2 闭合,开关 S1、S3 断开,保持方波的占空比为 50%不变,用示波器观测 正弦波输出端的波形,反复调整电位器 *R*p4、*R*p3、*R*p1,使正弦波不产生明显的失真。通过 调节电位器 *R*p1,可调节正弦波的频率。通过调节电源电压,可调节正弦波的幅度。

3.将开关 S2 闭合,开关 S1、S3 断开,保持方波的占空比为 50%不变,用示波器观测 三角波输出端的波形。通过调节电位器 R<sub>pl</sub>, 可调节三角波的频率。通过调节电源电压, 可 调节三角波的幅度。

4. 参考以上 3 个步骤, 再分别将开关 S1 闭合(同时开关 S2、S3 断开)、S2 闭合(同 时开关 S1、S3 断开)、S3 闭合(同时开关 S1、S2 断开), 调整电位器 Rp2, 使方波的占空 比在 10%~90%范围内变化,用示波器分别观测方波、正弦波、三角波信号输出端的波形。

5.参考以上 4 个步骤,分别调节电位器 *R*p1、*R*p2、*R*p3、*R*p4。①用示波器分别观测方波、 正弦波、三角波的波形变化情况。②用示波器分别记录几组(其中包括电位器置于低端和高 端时)方波、正弦波、三角波信号输出端的波形及频率值。

# 五.实验报告要求

- 1.画出实验步骤 1、2、3 观察到的方波、正弦波、三角波的波形图。
- 2.整理实验步骤 4,列出记录表格。
- 3.整理实验步骤 5,列出记录表格。
- 4.分析讨论以上实验数据。